# **FT8 DXpedition Mode User Guide**

Joe Taylor, K1JT — May 16, 2018 traduzido por ( CT1EKD July 2018)

O WSJT-X na Versão 1.9 apresenta novos recursos operacionais especiais que permitem ás DXpeditions fazer QSOs em modo FT8 com taxas muito altas. As instruções a seguir, explicam como usar esses novos recursos. As instruções destinamse a utilizadores já familiarizados com o programa WSJT-X e o protocolo FT8. Se necessário, consulte também o Guia do Usuário do WSJT-X, acessível no menu Ajuda do WSJT-X.

## **Operação Básica e Convenções de Frequência**

No modo FT8 DXpedition, os QSOs entre a DXpedition ("Fox") e as estações de chamada ("Hounds") podem ser completados com apenas uma transmissão Fox por QSO. Além disso, "Foxs" autorizados podem transmitir até cinco sinais simultaneamente, permitindo taxas de QSO de até 500 por hora em condições ideais.

Por favor, observe estas restrições e pré-requisitos:

• O modo FT8 DXpedition destina-se ao uso por DXpeditions em entidade raras e outras circunstâncias incomuns nas quais taxas sustentadas de QSO bem acima de 100 / hora são esperadas. Não use o recurso de sinal múltiplo se você não atender a esse requisito.

• O modo DXpedition não deve ser usado nas subfaixas de frequência FT8 convencionais. Se você está pensando em operar como Fox no Modo DXpedition, encontre uma frequência adequada consistente com os planos de bandas da região e publique-a para que a comunidade tenha conhecimento. Lembre-se de que as frequências de sinal no ar serão mais altas que a frequência indicadas no seu radio até 4 kHz.

• Todos, incluindo "Fox" e todos os "Hounds" tentando trabalhar com a Fox, devem usar o WSJT-X Versão 1.9.0 ou posterior.

• Todos devem usar o controle CAT com a operação de "Split", seja Rig ou Fake It configurável no WSJT-X | Menu rádio:

*WSJT-X* **Settings | Radio** tab:

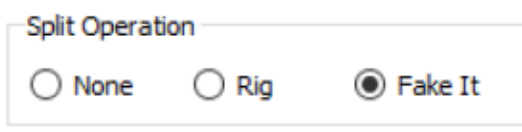

 Todos devem verificar/selecionar se o Monitor retorna para a última frequência usada em Configurações | Menu General. **Settings | General** .

A estação "Fox" transmite em frequências de áudio entre 300 e 900 Hz. Ao transmitir sinais em simultâneos, os sinais são espaçados em intervalos de 60 Hz.

Os "Hounds" fazem chamadas iniciais em qualquer lugar no intervalo de 1000 a 4000 Hz. O "Fox" não responderá a "Hounds" chamando abaixo de 1000 Hz. Os "Hounds" reconhecem que foram chamados e enviam suas mensagens "R + rpt" na mesma frequência em que foram chamados pela "Fox", nominalmente, na faixa de 300 a 540 Hz. Se um "Hound" precisar enviar "R + rpt" mais de uma vez, as transmissões subsequentes serão movidas 300 Hz para cima ou para baixo. Essas convenções de frequência são reforçadas e orquestradas de forma semiautomática pelo WSJT-X.

Quando a "Fox" está executando um pileup, as mensagens padrão se aparentam com as seguintes, onde a "Fox" está com o indicativo o KH1 / KH7Z:

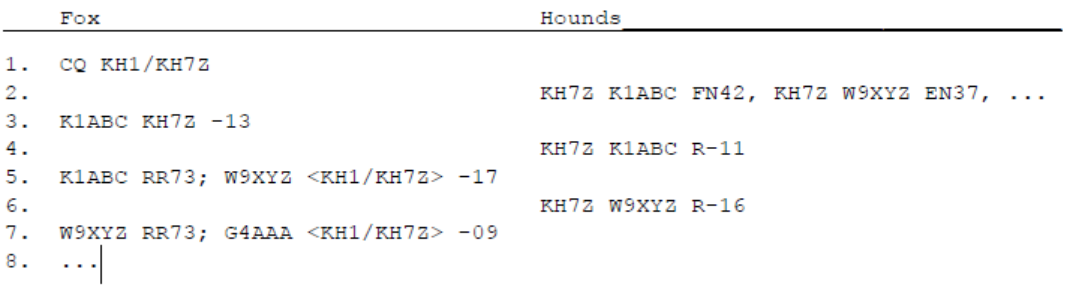

Observe que os "Hounds" usam apenas o indicativo básico "Fox", não o indicativo composto completo. ( KH7Z )

"Hounds" que necessitem usar um indicativo composto devem inserir seu indicativo composto no lugar habitual, em **My Call ,** no **Menu Settings | General**. O WSJT-X detectará o indicativo composto e chamará o "Fox" omitindo o Locator e enviando DE seguido pelo indicativo composto: por exemplo DE W2 / G4XYZ ou DE K1ABC / 7. Recomendamos usar a opção Indicativo completo somente no Tx5.

## **Instruções detalhadas para "Hounds"**

1. Inicie o WSJT-X no modo FT8 e selecione a banda desejada e a frequência préorganizada pelo "fox". Se essa frequência ainda não estiver presente na tabela Frequências de trabalho, você deve adicioná-lo lá, **Settings | Frequencies** . Clique com o botão direito do mouse na tabela "Working Frequencies", escolha Insert, depois selecione Mode = FT8 e digite a frequência em MHz. Você pode fazer isso para qualquer número de bandas e frequências.

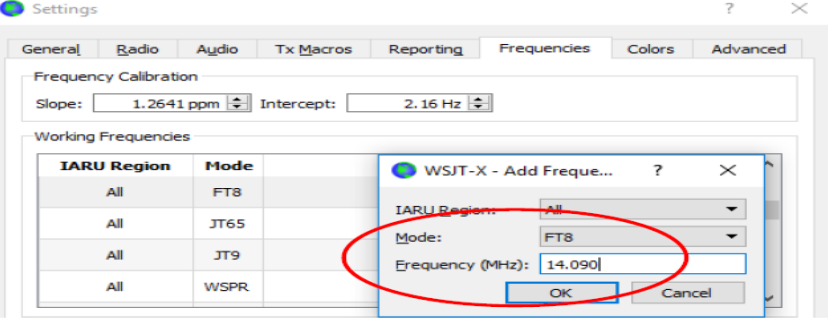

2. Selecione Hound na area FT8 DXpedition mode, acessivel atravez do menu **Settings | Advanced**. Não tente trabalhar uma estação "FOX" no modo FT8 normal.

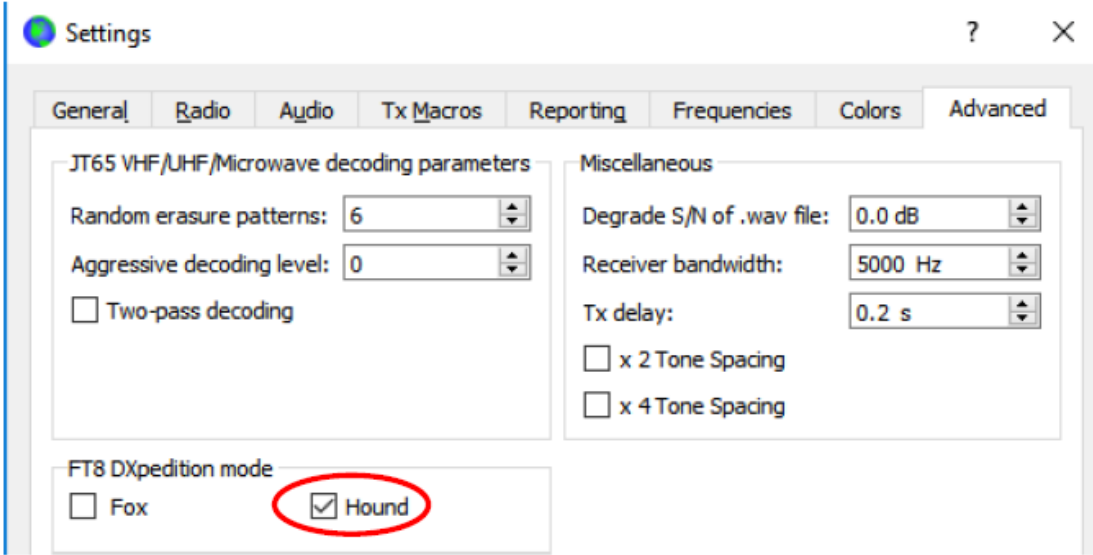

3. Selecione a janela janela principal do WSJT-X e defina onde pretende transmitir para tal, escolha o valor a colocar aqui , escolhendo Tx nnnn Hz para uma frequência Tx entre 1000 e 4000 Hz. Você também pode selecionar uma frequência Tx usando Shift + Clique na exibição em cascata. Você pode achar que frequências acima de 3000 Hz são desejáveis porque elas têm menos QRM. Selecione a mensagem "Tx1" em "Next".

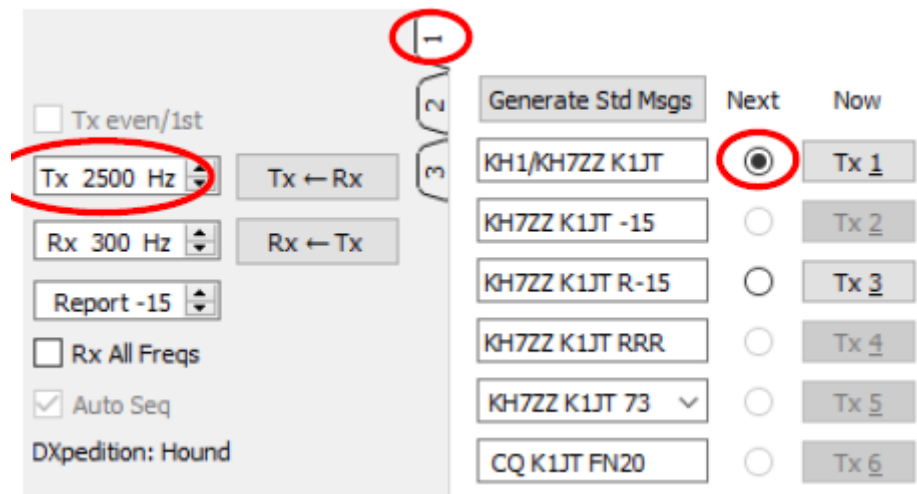

4. Em **Settings | General**, selecione **Double-click on call sets Tx enable**.

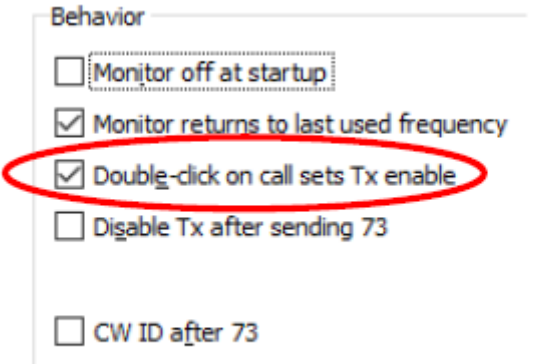

5. Insira o indicativo da "FOX" em **DX Call**. Se o indicativo for composto certifique-se que insere o indicativo complete. O Grid Locator é opcional mas providencia a vantagem de indicar o azimute desde a sua localização.

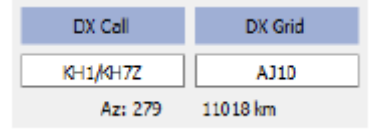

6. Configure a janela da cascata (Waterfall) adequadamente para o seu sistema. Deve ser algo como a imagem abaixo. Sinais da "Fox" são esperados em frequências de áudio entre 300 e 900 Hz, por isso certifique-se de que a extremidade de baixa frequência do seu espectro exibido desça para 200 Hz ou menos. Você pode definir o fim da alta frequência da cascata para 4000 Hz, para facilitar a configuração da frequência do seu Tx com a tecla Shift + Clique na cascata. Isso também facilita a visualização das frequências de outros sinais de Hound enquanto você monitoriza a banda.

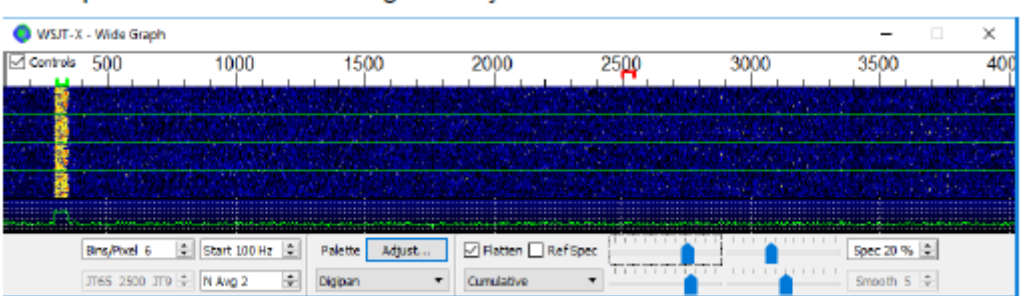

- 7. Alterne o botão Monitor na janela principal para verde, para começar a receber. (se ainda não estiver verde..)
- 8. Observe que no modo Hound, o WSJT-X é normalmente configurado para ignorar sinais acima de 1000 Hz. Se você deseja decodificar sinais em toda a extensão da cascata, para acompanhar com mais detalhes o pile-up, selecione a caixa Rx All Freqs.
- 9. Por favor, não transmita se você não estiver recebendo as transmissões da "fox". Não chame a Fox se ele emitir um CQ dirigido ("CQ EU", "CQ 7",…) e sua área de

chamada numérica ou continente não corresponder à solicitada. Chamar fora do turno cria apenas o QRM, e certamente não lhe dará um QSO.

- 10. Lembre-se de que o FT8 é um modo de sinal fraco. Os contatos podem ser feitos de forma confiável com sinais bem abaixo do limite audível. O operador Fox pode decidir explicitamente atender somente chamadas com intensidade de sinal abaixo de algum limite, por exemplo, S / N = –10 dB. Em muitos casos, você não precisará nem deverá usar um amplificador. É mais importante encontrar uma frequência de chamada sem QRM.
- 11. Depois de ter copiado o Fox chamando CQ ou trabalhando alguém, clique duas vezes na mensagem decodificada para iniciar a sua transmissão. Você pode continuar transmitindo até que ele responda, talvez mudando sua frequência de Tx ajude, na esperança de encontrar uma frequência livre de interferência. Use Shift + Clique na Waterfall para mudar sua frequência Tx - o pequeno marcador vermelho indica a sua frequência de transmissão na escala da cascata/Waterfall. Você precisará reativar o Enable Tx (ou pressionar Enter no teclado) pelo menos uma vez a cada dois minutos. (Esta restrição é para garantir que um operador esteja presente e prestando atenção.)
- 12. Depois que você receber um relatório de sinal da estação "Fox", o WSJT-X enviará automaticamente sua próxima transmissão como mensagem Tx 3 ("R + rpt") na mesma frequência em que a Fox ligou para você. Se você precisar enviar "R + rpt" mais de uma vez, as transmissões subsequentes serão movidas 300 Hz para cima ou para baixo. Note que o WSJT-X enviará esta mensagem mesmo se a opção **Enable Tx** estiver desabilitada, e mesmo que você não tenha chamado a Fox para várias sequências Tx. Se você parou de ligar para a Fox porque vai deixar a estação sem supervisão, deve sair do WSJT-X ou desativar o modo Hound para evitar a possibilidade de transmissões indesejadas.
- 13. Quando "Fox" recebe sua mensagem "R + rpt" ele responde com "RR73". Neste ponto, ele considera seu QSO completo e registra-o. Quando você receber "RR73", você deve registrá-lo também!
- 14. Se por algum motivo um "Hound" não conseguir copiar um RR73 enviado por Fox, esse "Hound" repetirá sua transmissão de Tx 3 ("R + rpt"). A Fox responderá a essas mensagens "R + rpt" enviando "RR73" até três vezes.

## **Instruçoes detalhadas para um "FOX"**

1. Inicie *WSJT-X* no modo FT8 e selecione a frequência desejada pré-agendada. Se esta frequência ainda não está presente na sua lista em **Working Frequencies, Settings | Frequencies**, você deve adiciona-la. Clique no botao direito do rato na tabela de **Working Frequencies**, escolha **Insert**, selecione **Mode** = FT8, e insira a frequencia em MHz. Selecione **Show DXCC entity and worked before status** no Menu **Settings | General**.

2. Selecione **Fox** no menu **Settings | Advanced**. Esta opção irá forçar que **Tx even/1st e Auto Seq** sejam selecionados. (Na janela principal, veja a próxima imagem)

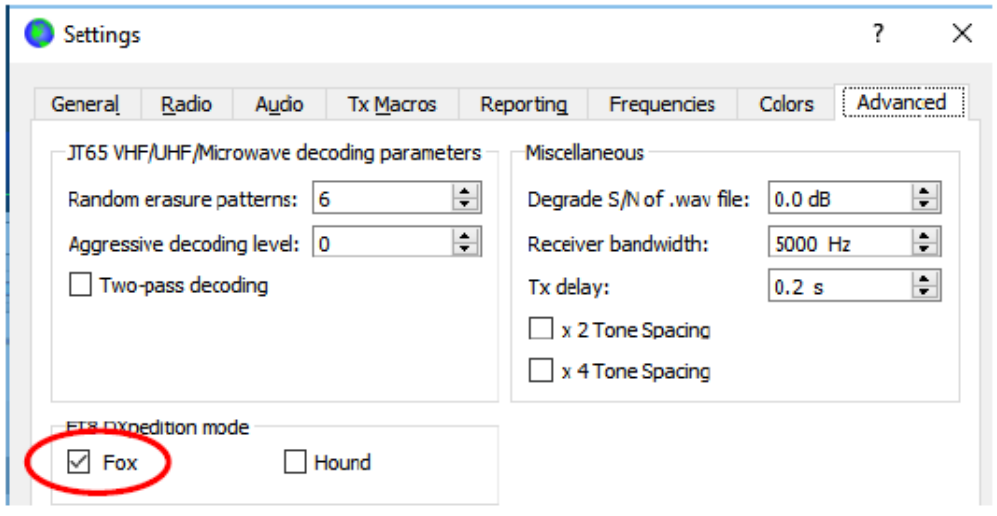

- 3. Configure a janela do espectro (janela da cascata) como mostrado para os "Hounds" na pagina 4. Os "Hounds" fazem a sua chamada inicial nas seguintes frequencias de audio, 1000 a 4000 Hz; após receberem uma resposta do "Fox" enviam o "R" e o respectivo reporte de sinal numa frequência entre 300 e 900 Hz. Certifique-se que configura a sua janela de espectro para visualizar entre 200 to 4000 Hz.
- 4. Selecione a **Tab 3 para** for Tx messages. Coloque **Tx 300 Hz**, e selecione **Hold Tx Freq**.

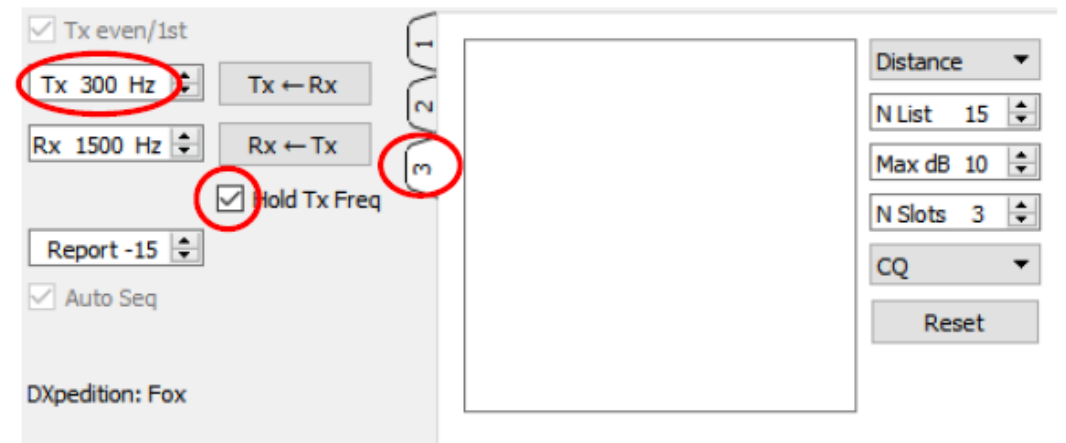

- 5. Para evitar QRM pode escolher outra QRG para emitir, mas apenas entre 300 600 Hz. Em Alternativa, poderá retirar a **Hold Tx Freq** e o *WSJT-X* vai escolher uma frequência aleatória para cada transmissão.
- 6. No modo Fox o painel da esquerda na janela principal chama-se "Stations calling DXpedition …". Quando os "Hounds" chamam "FOX", esta janela ficará cheia de indicativos e respetiva informação, como mostramos mais abaixo. Usando a drop-doen á direita da **Tab 3** poderá listar por **Call**, **Grid**, **S/N**, **Distance**, ou **Random(aleatorio)**. O parâmetro **Age** indica á quantas sequencias

cada "Hound foi escutado. Os Indicativos "Hound" escutados á mais de 4 sequencias serão eliminados. Se o seu CQ foi direcionado a um continente em particular então apenas os indicativos dessa área serão listados.

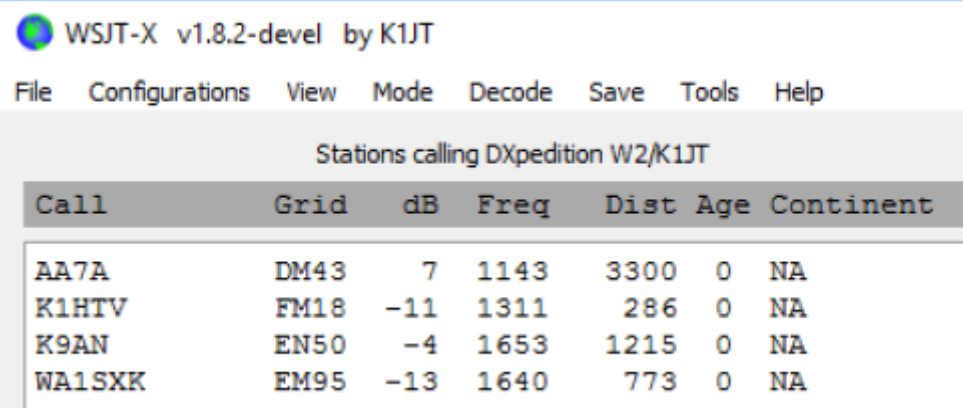

- 7. **N List na Tab 3** define o número máximo de indicativos ordenados que serão exibidos no painel de texto à esquerda.
- 8. Você pode limitar os indicativos mostrados apenas listando os que estão abaixo que **Max dB**. Como "Fox", você pode usar esse recurso para trabalhar em estações mais fracas, desencorajando os Hounds a aplicar de alta potência. Lembre-se que o FT8 é projetado como um modo de sinal fraco. Ele fornece uma decodificação confiável nas taxas de sinal para ruído até cerca de –20 dB.
- 9. **N Slots** define o número máximo de sinais Fox transmitidos simultaneamente. A Fox pode conduzir até N slots QSOs em paralelo.
- 10. A dropbox CQ oferece uma seleção de mensagens CQ direcionadas para um continente particular ou Indicativos que contenham determinado numero. Se você tiver selecionado uma dessas opções, as chamadas não correspondentes dos Hounds serão ignoradas. Provavelmente deverá chamar CQ várias vezes depois de alterar essa opção, para garantir que todos recebam a mensagem.

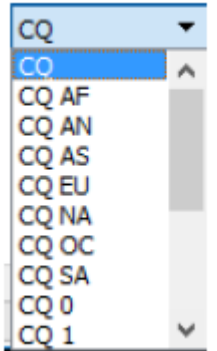

11. Clique em Fox Log no menu View para exibir uma janela opcional mostrando os QSOs registrados na sessão atual do WSJT-X. Essa janela também exibe o número de Hounds decodificáveis encontrados, o número de QSOs em andamento, o número registrado na sessão atual e a taxa QSO por hora.

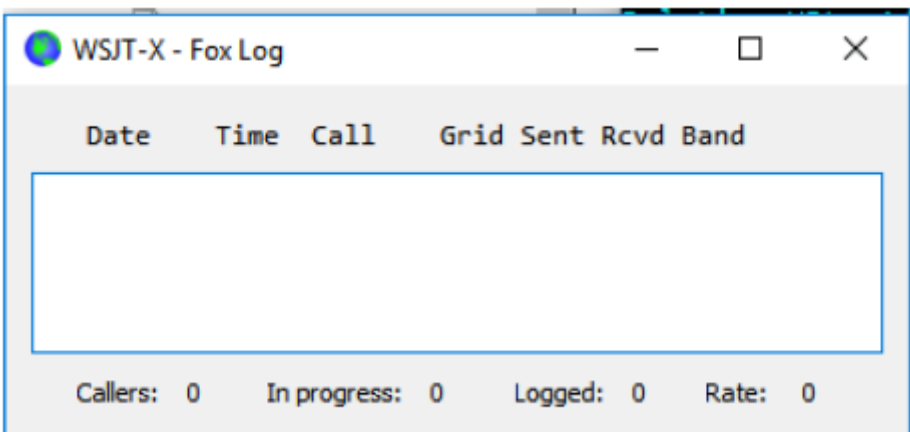

12. Para enviar os QSO no LOGdirectamente para o *N1MM Logger+*, vá a **Settings | Reporting**, selecione **Enable logged contact ADIF broadcast**, e insira o endereço IP e a porta usada pelo *N1MM*.

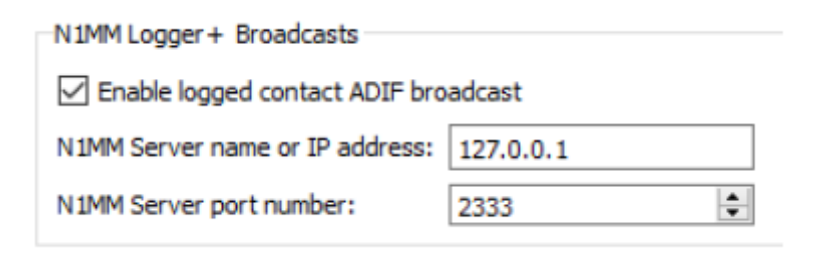

Deverá configurar o *N1MM* para aceitar a ligaçao do *WSJT-X*. Em **Config | Configure Ports, … | Broadcast Data …** e selecione a caixa em baixo que activa o *WSJT* e as ligações do *JTAlert*.

- 13. A tarefa principal do operador Fox é selecionar Hounds para serem chamados e trabalhados. A caixa de texto retangular na Aba 3 contém a fila de QSO: uma lista de chamadas de Hound a serem trabalhadas e os relatórios de sinais que serão enviados. Pressione Enter para selecionar o indicativo principal da lista classificada e insira-o na fila do QSO. Como alternativa, você pode clicar duas vezes em qualquer chamada na lista para movê-la para a fila de espera de QSO.
- 14. Clique 2 vezes num indicative para o retirar da lista de espera.
- 15. O botão **Reset** limpa todas as listas de espera, garantindo assim que a Fox chame CQ na próxima oportunidade.
- 16. A janela de texto à direita (rotulada "Rx Frequency") exibe decodificações de sinais abaixo de 1000 Hz (por padrão, elas são destacadas em vermelho) e as próprias transmissões da Fox (destacadas em amarelo). As mensagens vermelhas serão aquelas contendo "R + rpt", significando que um "Hound" está aguardando a conclusão "RR73" da "Fox".
- 17. Para iniciar um pile-up, ative o botão Enable Tx. Se uma chamada de Hound estiver disponível na fila de espera do QSO, essa estação será chamada na próxima transmissão da Fox. Se a fila de espera do QSO estiver vazia, o Fox

chamará o CQ. Se N Slots for maior que 1 e mais Hounds estiverem disponíveis na fila, a Fox chamará mais de um Hound.

- 18. Apos receber "R+rpt" de um Hound previamente chamado , a Fox irá enviar "RR73" para aquele Hound e registara no log o QSO.
- 19. O WSJT-X mantém várias filas de maneira a permitir que QSOs difíceis sejam concluídos, mantendo a taxa geral de QSO alta. Usamos uma regra de "3 avisos e você está fora". A Fox irá chamar um Hound específico até 3 vezes, esperando por uma resposta "R + rpt". Se um Hound repetidamente envia uma mensagem "R + rpt", a Fox enviará RR73 ate 3 vezes. Finalmente, o tempo total de uma tentativa de QSO é limitado a 3 minutos. Quando algum desses tempos limite é excedido, o QSO é abortado.
- 20. Fox é programado para chamar CQ em um único slot (e, portanto, com a potência máxima do sinal) pelo menos uma vez a cada 5 minutos.
- 21. Você pode transmitir mensagens curtas para instruir o pile-up utilizando uma das caixas de mensagem Tx (digamos, Tx 5) na TAB 1, ou a caixa de mensagens TAB 2. Exemplos podem ser "NOW 15 M" ou "QSY 21.067" .
- 22. Se você tem muitos "Hounds" a chamar e pretende a trabalhar com Hounds S / N = -10 dB ou mais, você pode acelerar a decodificação escolhendo Normal em vez de Deep no menu Decode. Não se esqueça de alterar quando voltar a trabalhar sinais mais débeis.

**Nota importante para operadores Fox**: Ao usar N Slots> 1, o sinal transmitido não terá um nível constante. Para evitar a produção de bandas laterais indesejadas, você deve garantir uma boa linearidade em todo o sistema Tx. Uma maneira de acertar as coisas é usar o botão WSJT-X Tune para gerar uma portadora não modulada. Configure seu transmissor e PA conforme necessário para a potência de saída de pico desejada, digamos P0. Em seguida, puxe o controle deslizante Pwr (parte inferior direita da janela principal do WSJT-X) para baixo até que sua potência de saída diminua em cerca de 10%. Use esta configuração de nível de áudio para todas as suas transmissões da Fox. Se você estiver usando sinais N Slots, sua potência média transmitida será P0 / (**N Slots**) e a potência em cada sinal será P0 / (**N Slots**) 2. Assim, para **N Slots** = 1, 2, 3, 4 e 5, a potência média por sinal será reduzida de P0 em cerca de 0, 6, 9,5, 12 e 14 dB, respectivamente.

### **Respostas para perguntas frequentes**

1. **Por que o Modo DXpedition FT8 deve ser usado apenas por estações de DXpedition e por aqueles que tentam trabalhá-los?**

a.No modo FT8 DXpedition, as frequências Tx das estações Fox e Hound são por vezes controladas pelo programa e não pelo operador. Este comportamento é indesejável para uso geral e seria extremamente anti-social se usado nas subbandas FT8 convencionais.

b. Estações diferentes de DXpeditions legítimas não devem "ocupar o espectro" gerando múltiplos sinais simultâneos.

- 2. **O Modo de DXpedition FT8 pode ser usado para Field Day, festas QSO e outros concursos?** Não. Esse novo modo é explicitamente projetado para a situação muitos-para-um de um pileup tentando trabalhar uma estação DX rara, trocando reportes. Não é adequado para eventos em que todos trabalham, trocando outras informações especificadas.
- 3. **A nova versão do programa pode ser usada para operação normal do FT8?** Sim, e também para operação em todos os outros modos suportados pelo WSJT-X v1.8.0.
- 4. **O filtro Tx do meu radio corta a 2700 Hz. Como posso usar a faixa de freqüência total de 1000 a 4000 Hz alocada para Hounds?** Você deve estar usando o modo Split, para que seu áudio Tx permaneça sempre na faixa de 1500 a 2000 Hz. Veja a Seção 4.2 no Guia do Usuário do WSJT-X.
- 5. **Eu não tenho o controle CAT; ainda posso trabalhar a FOX?** Com algum esforço extra e inconveniência, sim. Selecione sua frequência Tx inicial em algum lugar no intervalo de 1000 a 4000 Hz, onde você sabe que pode transmitir. Quando a Fox lhe enviar um relatório de sinal, altere imediatamente a sua freqüência Tx de áudio para algo abaixo de 300 a 900 Hz e envie sua mensagem Tx3 para lá.
- 6. **Minhas grandes antenas e amplificador de limite legal chego sempre forte, e estou acostumado a trabalhar com o DX antes de todos os outros. Por que não consigo entrar em contato com a Fox?** O operador DXpedition pode ter o conjunto de filtros Max dB e você está sendo ignorado porque seu sinal é muito forte. O FT8 é um modo de sinal fraco. Tente reduzir sua potência.
- 7. **Como funciona o novo formato de mensagem?** Mensagens estruturadas no estilo JT padrão incluem dois indicativos e um Locator ou report(RST). Normalmente, os dois indicativos são aqueles das estações endereçadas e transmissoras. O novo formato de mensagem usado pela Fox (por exemplo, linhas 5 e 7 perto do topo da página 2) é sinalizado pela configuração de um dos três bits extras na carga útil FT8 de 75 bits. Após a recepção, os dois indicativos são interpretados como os de dois Hounds diferentes: um cujo QSO é reconhecido como completo, e um agora convidado a enviar um (RST)report. O campo de 16 bits normalmente usado para um locator ou (RST)report é usado para um hash de 10 bits do indicativo da Fox e um relatório de sinal.
- 8. **Você está tentando matar o CW e o radioamadorismo?** Não. O CW é um modo de uso geral altamente flexível, com bom desempenho de sinal fraco e boa eficiência espectral. O FT8 tem desempenho de sinal fraco e eficiência espectral ainda melhores, mas é um modo de finalidade especial projetado especificamente para otimizar trocas QSO confiáveis e rápidas.